*Disclaimer for Customer Training: ISO New England (ISO) provides training to enhance participant and stakeholder understanding. Not all issues and requirements are addressed by the training. Consult the effective [Transmission, Markets and Services Tariff](http://www.iso-ne.com/regulatory/tariff/index.html) and the relevant [Market Manuals](http://www.iso-ne.com/rules_proceds/isone_mnls/index.html), [Operating Procedures](http://www.iso-ne.com/rules_proceds/operating/index.html) and [Planning Procedures](http://www.iso-ne.com/rules_proceds/isone_plan/index.html) for detailed information. In case of a discrepancy between training provided by ISO and the Tariff or Procedures, the meaning of the Tariff and Procedures shall govern.*

# **Divisional Accounting**

*External Transactions – Assignment to Subaccour* $\frac{1}{2}$ *External Transactions – Assignment to Subaccounts*

**ISO-NE PUBLIC**

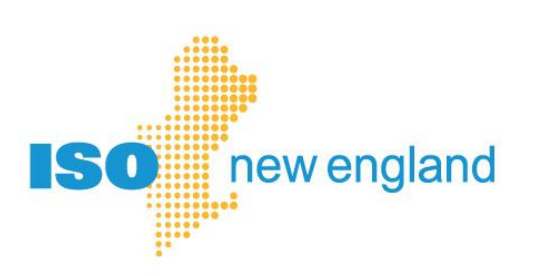

## **Objectives**

#### **After reading this divisional accounting presentation, you will be able to:**

• Recognize the structure of the divisional accounting option for ISO New England market settlements

**ISO-NE PUBLIC**

- Understand option for assigning external transactions to subaccounts, effective October 23, 2019
- Find reference material for using divisional accounting

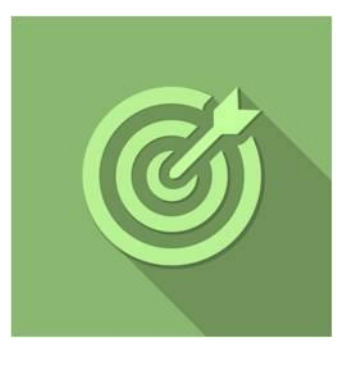

## **Topics**

• Divisional Accounting Overview

**ISO-NE PUBLIC**

 $\bullet$ 

- Phase 9 Update
- References & Resources

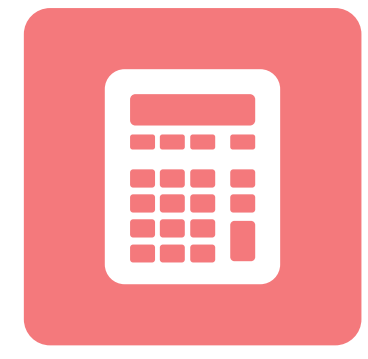

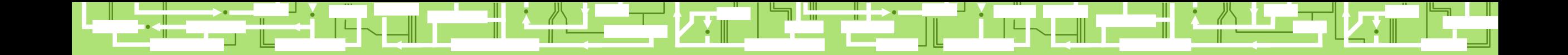

**ISO-NE PUBLIC** 

 $\blacksquare$ 

╨┋

**4**

≻ר |

# **Divisional Accounting Overview**

₩

╨┻┥

### **Overview of Divisional Accounting Project**

**Divisional accounting is an optional feature that allows customers to assign market activity to a subaccount or division for settlement reporting** 

ISO's settlement system provides one account for each Market Participant

Market Participants requested a divisional accounting option to create subaccounts that make sense for their business

**ISO-NE PUBLIC**

ISO New England is using a multi-year, phased rollout of software enhancements to fulfill this request

- Provide subaccount level reporting in settlement Market Information Server (MIS) reports
- Enhance MIS reports to report activity by subaccount

*\* Bills and Financial Assurance determination remain unchanged*

## **Subaccounts on MIS Reports**

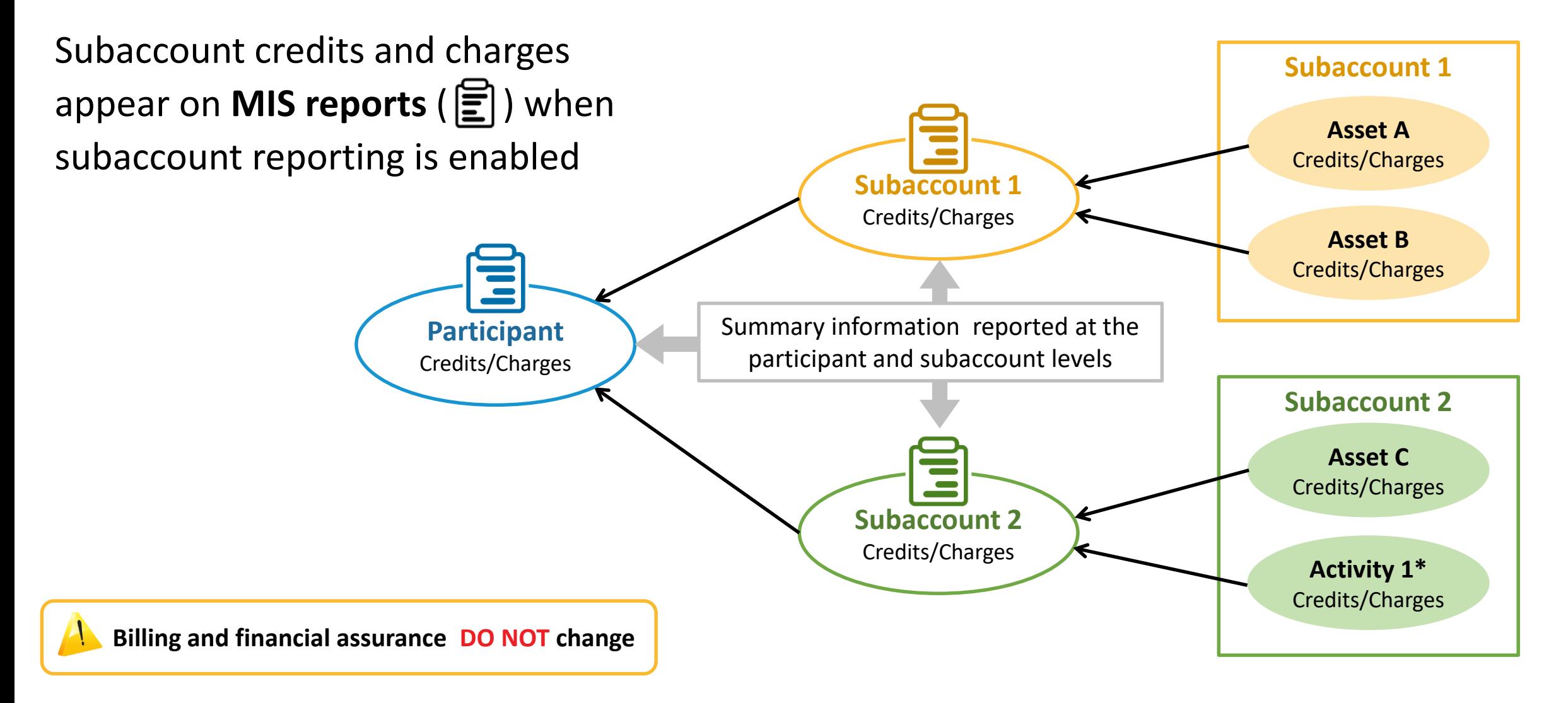

**ISO-NE PUBLIC**

*\* Activity 1 could be demand bidding, virtual transactions, internal bilateral transactions, or external transactions*

# **Updated Divisional Accounting Implementation Plan**

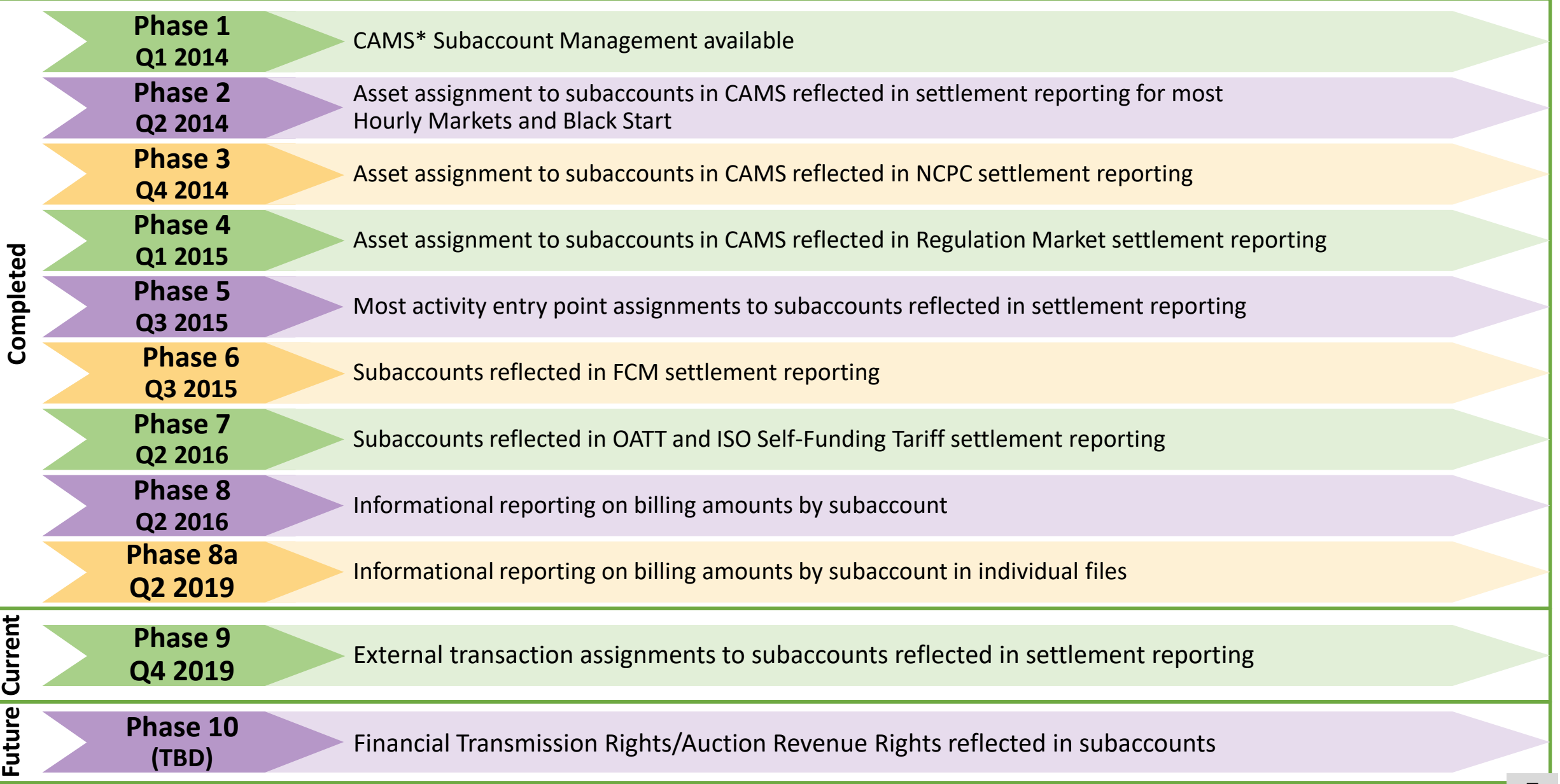

*\* Customer & Asset Management System*

# **Setting Up Subaccounts**

*High Level Overview*

- **1. Plan your subaccounts**
- **2. Create subaccounts in CAMS**
- **3. Map assets to subaccounts in CAMS**
- **4. Test subaccounts communications in Sandbox**
	- eMarket
	- Internal Bilateral Transaction User Interface (IBT UI)

**ISO-NE PUBLIC**

- New England External Transaction Tool (NEXTT)
- **5. Enable subaccount reporting in CAMS**

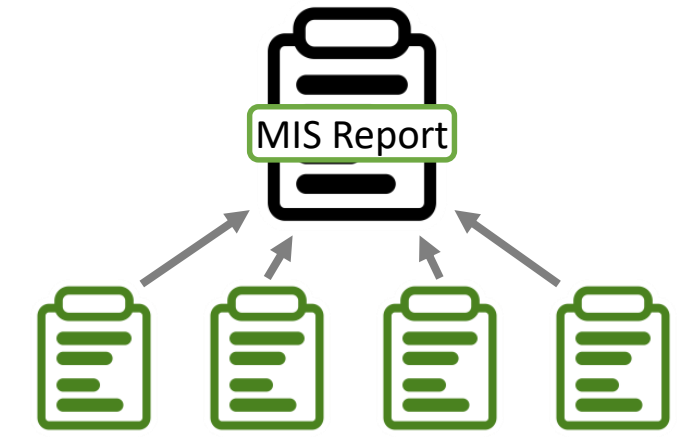

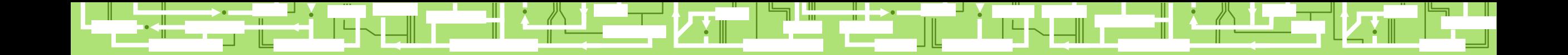

# **Phase 9 Update:**

# **Assign External Transactions to Subaccounts**

**Phase 9 Q4 2019** External transaction assignments to subaccounts reflected in settlement reporting **Q4 2019** 

**ISO-NE PUBLIC** 

#### **Phase 9 Effective Date**

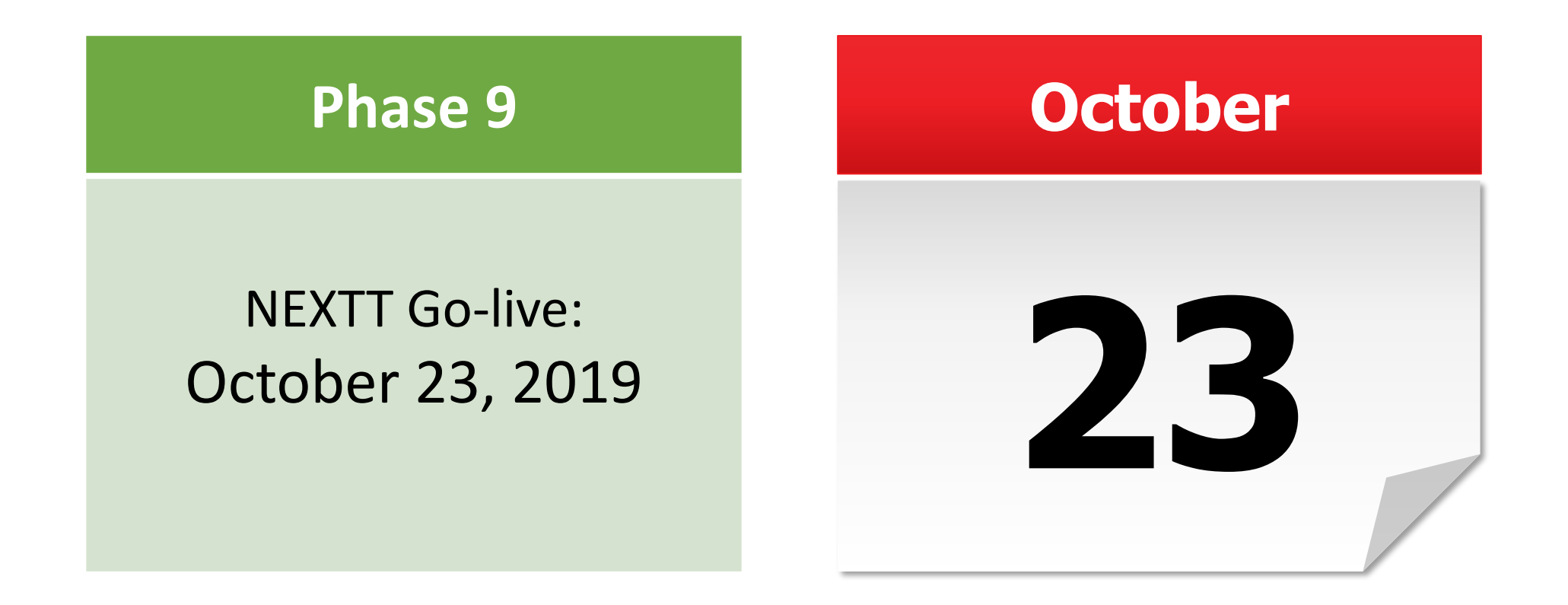

**ISO-NE PUBLIC**

**10**

[NEXTT implementation information i](https://www.iso-ne.com/participate/support/customer-readiness-outlook/ees-technical-architecture-project)s available on ISO websiteര

#### **Phase 9 Overview**

*External Transactions can be assigned to subaccounts*

**Phase 9**

**Q4 2019** External transaction assignments to subaccounts reflected in settlement reporting **Q4 2019** 

# **New England External Transaction Tool (NEXTT) provides the option to assign external transactions to subaccounts**

• Subaccounts registered in CAMS will appear in dropdown list

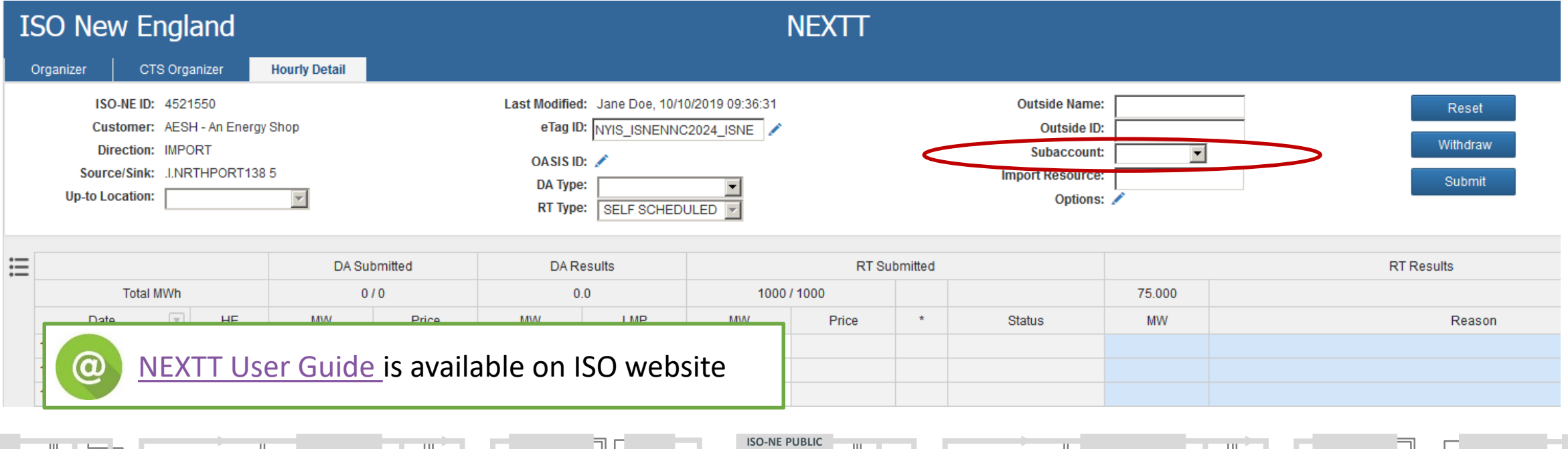

#### **Phase 9 Overview**

**Phase 9**

*External Transactions can be assigned to subaccounts*

**Q4 2019** External transaction assignments to subaccounts reflected in settlement reporting

#### **Methods available for assigning external transactions to subaccounts in NEXTT:**

- 1. Manual selection of subaccount from NEXTT User Interface dropdown box
- 2. Include subaccount assignment in XML file describing the transaction
	- XML file can be uploaded through NEXTT
	- XML file can be submitted via webservices

#### **Subaccount assignment is available for external transactions submitted via NEXTT**

• Coordinated External Transactions (CETs) submitted via NYISO JESS are always assigned to the default subaccount

**ISO-NE PUBLIC**

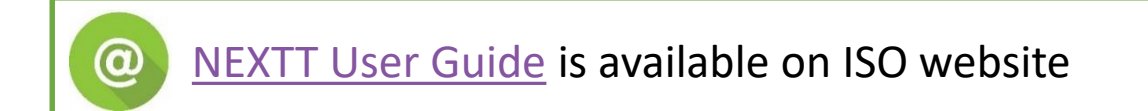

#### **Phase 9 Overview**

**Phase 9**

*External Transactions can be assigned to subaccounts*

**Q4 2019** External transaction assignments to subaccounts reflected in settlement reporting

#### **MIS Reports are formatted for external transactions in subaccounts**

- Report formatting is already set up to include external transactions in subaccounts
- Prior to October 23, 2019, external transactions automatically assigned to default subaccount

**Reports that will reflect, as applicable, external transaction subaccount assignments with Phase 9:**

- SD\_DATRANSACT
- SD\_RTTRANSACT
- SR\_DALOCSUM
- SR\_RTLOCSUM
- SR\_RTLOCSUM5MIN
- SD\_VARCCCHG
- SD\_VARVCCHG

**ISO-NE PUBLIC**

- SR\_VARSTL
- TR\_SCH2DT
- TR\_SCH2TP
- TR\_SCH3P2
- TR\_ISOSCH1TOUT
- TR\_OATTSCH1TOUT
- TR\_OATTSCH8TOUT

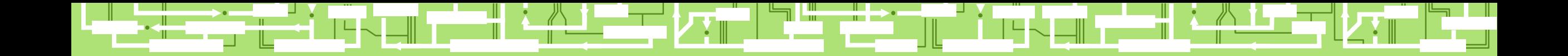

# **Divisional Accounting References and Resources**

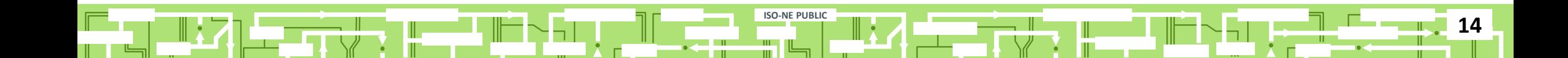

## **Divisional Accounting References**

**Participants choosing to use the divisional accounting option will define their subaccounts in accordance with their business needs**

**ISO-NE PUBLIC**

- See **ISO New England [Divisional Accounting Project](https://www.iso-ne.com/participate/support/customer-readiness-outlook/divisional-accounting-project)**
- See [Divisional Accounting Overview](https://www.iso-ne.com/static-assets/documents/2016/06/da_overview_presentation_cms.pdf)
- See [Quick Start Guide for Divisional Accounting](https://www.iso-ne.com/static-assets/documents/2016/04/divacct_quickstartguide.pdf)

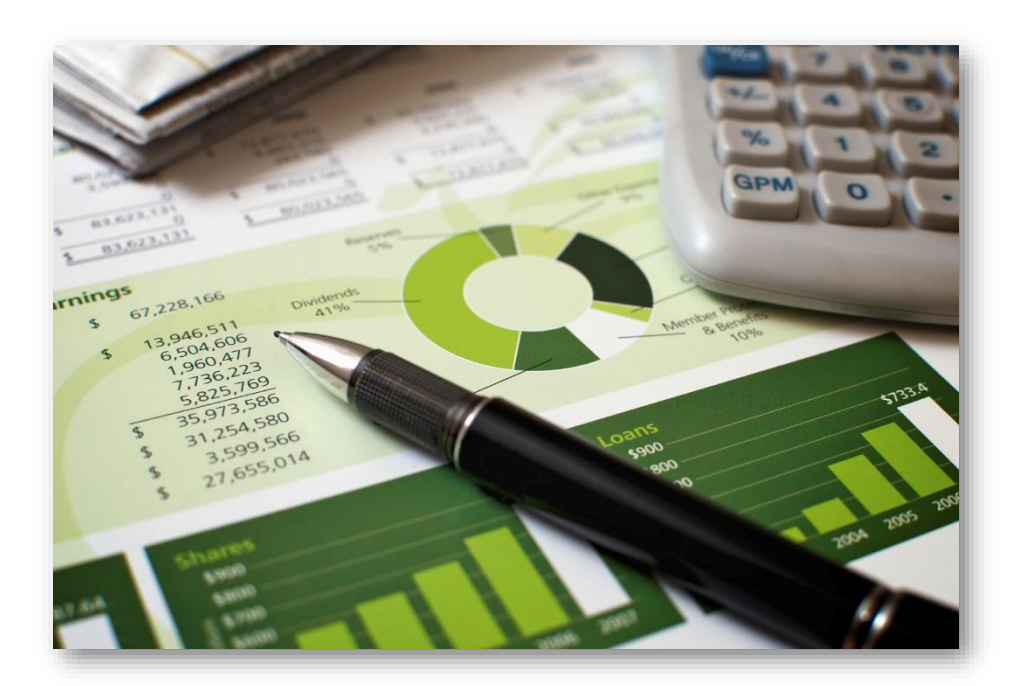

## **Customer Support Information**

#### **[Ask ISO](https://askiso.force.com/)** (preferred)

- Self-service interface for submitting inquiries
- Recommended browsers are Google Chrome and Mozilla Firefox
- For more information, see the [Ask ISO User Guide](https://www.iso-ne.com/static-assets/documents/support/user_guides/ask_iso_user_guide_external.pdf)

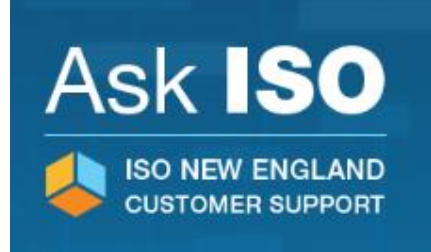

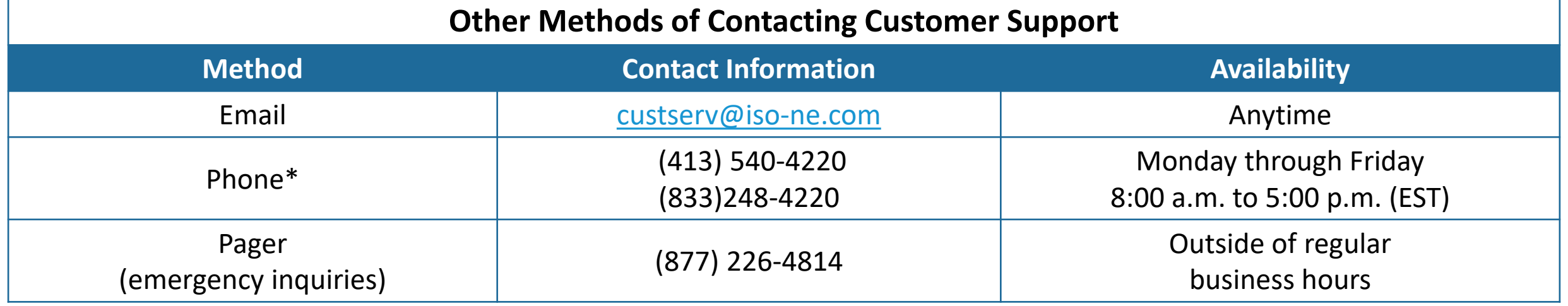

**ISO-NE PUBLIC**

#### *\*Recorded/monitored conversations*